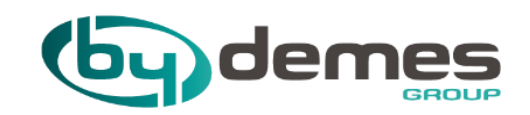

# $v = r \wedge^{\circ}$

## SETUP VESTA cameras

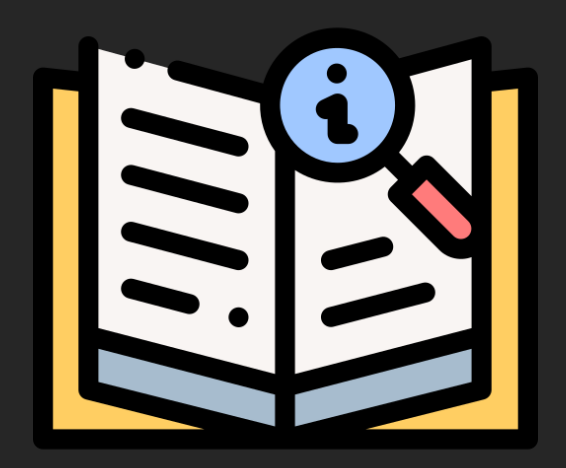

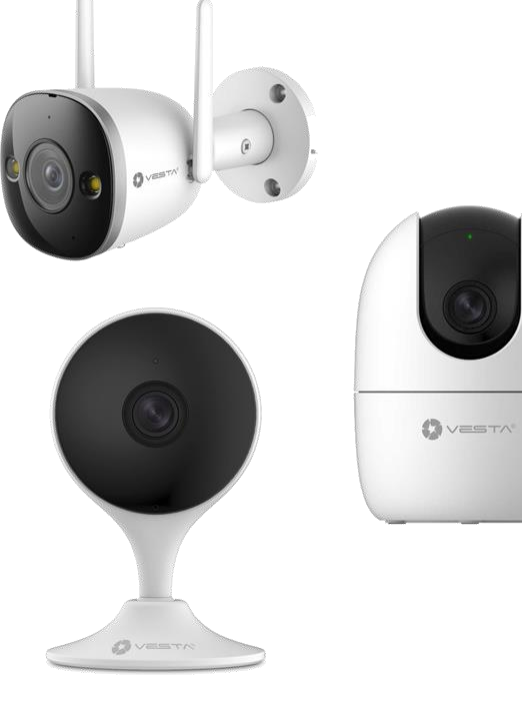

#### **CAMERA STARTUP**

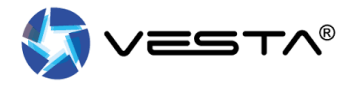

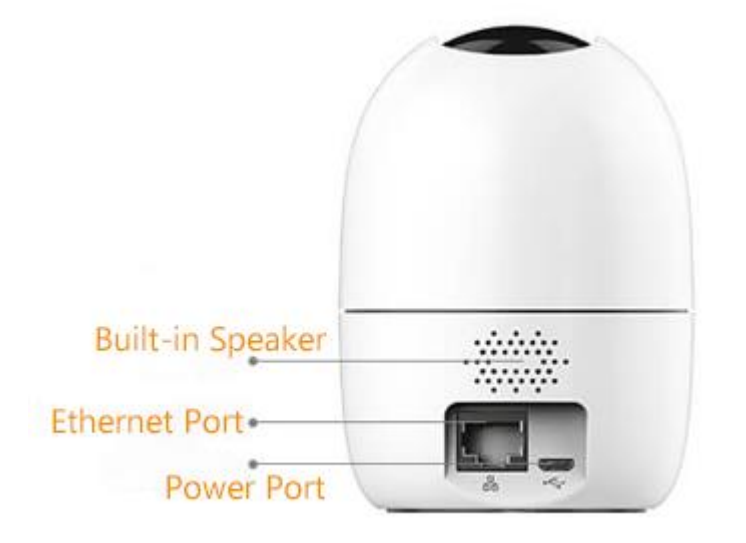

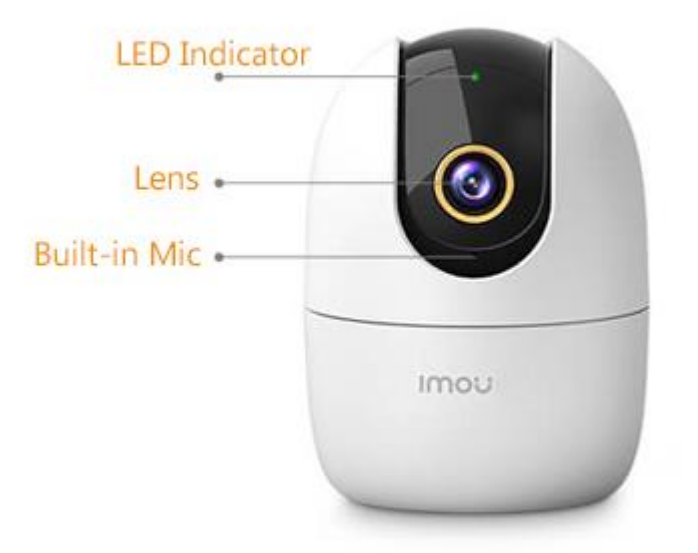

**STEP 1:** INSER POWER CABLE **STEP 2:** WAIT FOR THE LED TO REMAIN FIXED IN **GREEN** (ETHERNET CONNECTION) OR FLASHING IN CASE OF WIFI SETUP.

## **SETUP FROM SMARTHOMESEC**

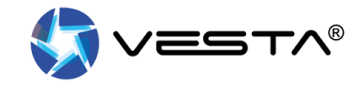

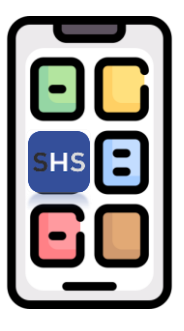

#### Use SmartHomeSec to **initialise** the camera and **add** it to the system

[+]

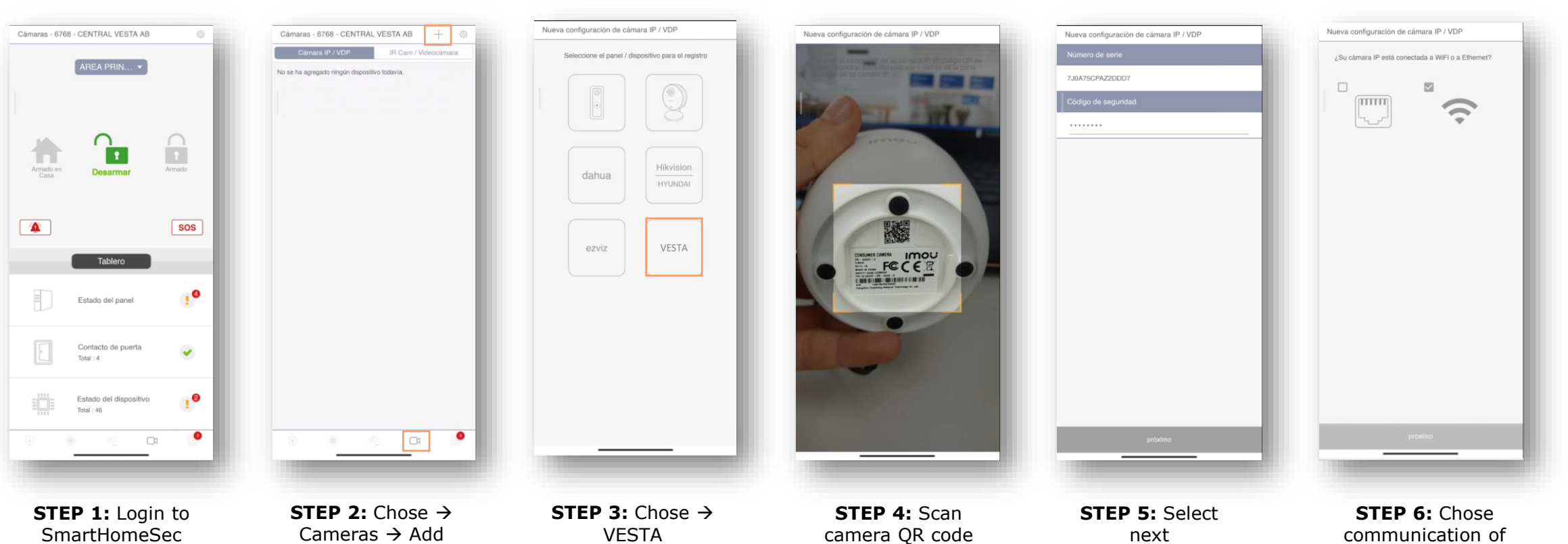

### **SETUP FROM SMARTHOMESEC**

connect.

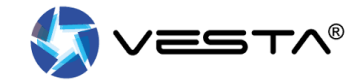

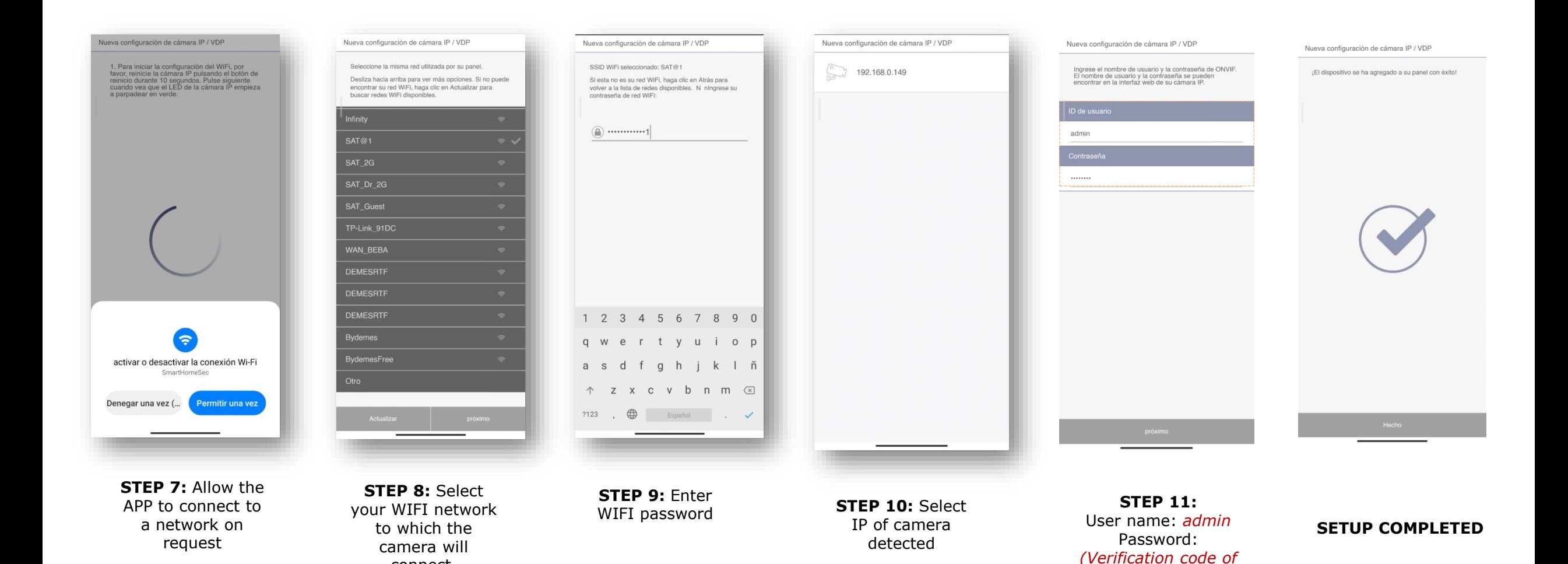

*camera, label below)*

## **SETUP COMPLETED**

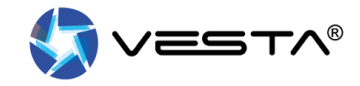

十 @

 $\frac{1}{\sqrt{2}}\sum_{i=1}^N\frac{1}{\sqrt{2}}\sum_{i=1}^N\frac{1}{\sqrt{2}}\sum_{i=1}^N\frac{1}{\sqrt{2}}\sum_{i=1}^N\frac{1}{\sqrt{2}}\sum_{i=1}^N\frac{1}{\sqrt{2}}\sum_{i=1}^N\frac{1}{\sqrt{2}}\sum_{i=1}^N\frac{1}{\sqrt{2}}\sum_{i=1}^N\frac{1}{\sqrt{2}}\sum_{i=1}^N\frac{1}{\sqrt{2}}\sum_{i=1}^N\frac{1}{\sqrt{2}}\sum_{i=1}^N\frac{1}{\sqrt{2}}\$ 

 $\Box$ 

IR Cam / Videocámara

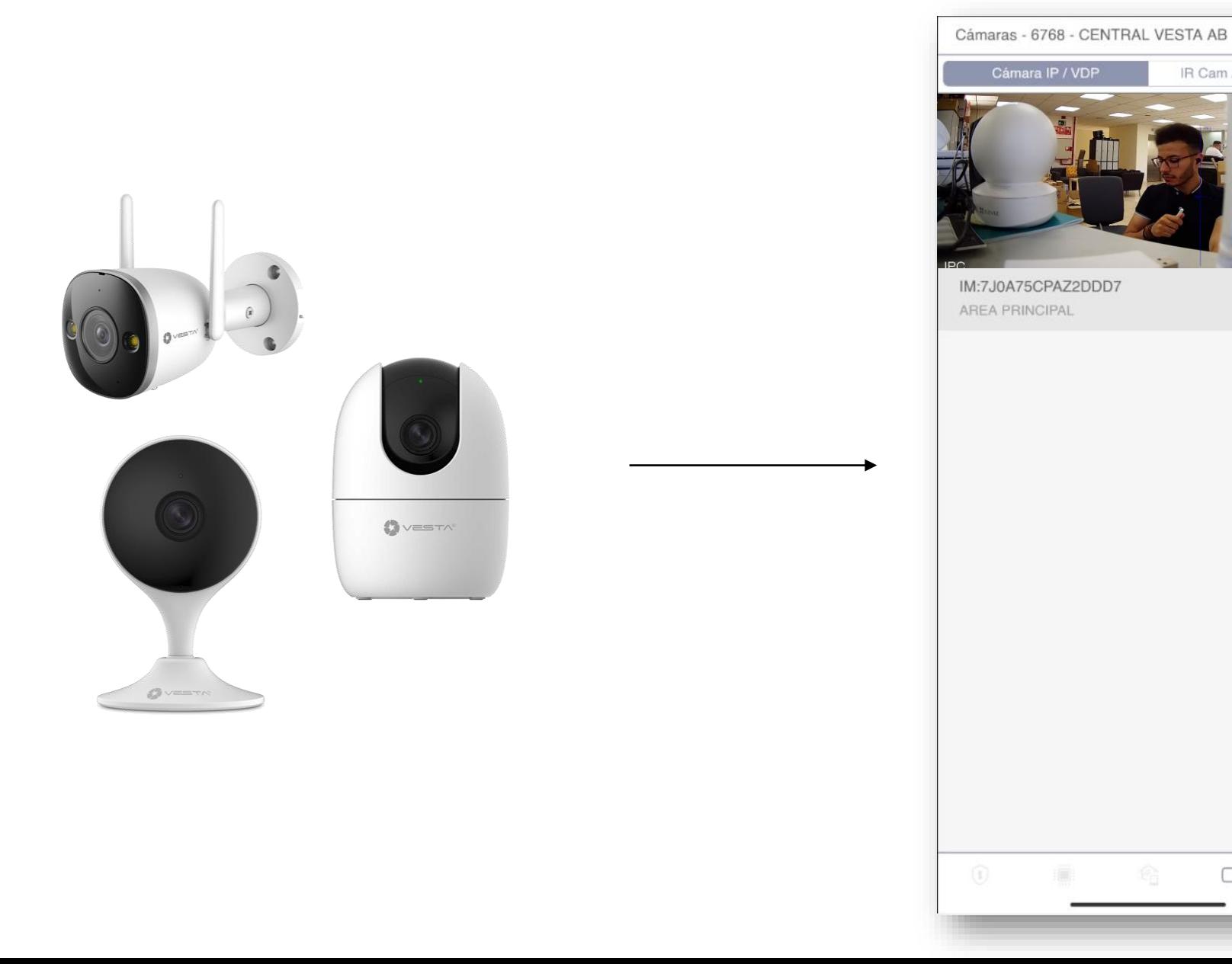

## **TRUBLE SHEET**

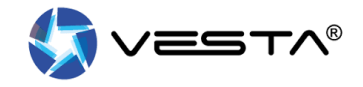

#### **I cannot find the IP of the camera on setup steps:**

- 1. Ensure that the VESTA central controller is connected to the same network as the camera.
- 2. Restart the switch or router where the VESTA panel & Camera is connected.

#### **I cannot complete the setup via WIFI**

1. Check that you have the latest firmware in the VESTA control unit.

2. Make sure you give the APP permissions to connect to a WIFI network, and if it asks for connection permissions allow them.

#### **The camera is not ready:**

1. Reset camera to factory settings